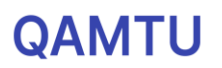

## **e.qamtu.kz порталы - жұмыс [кезегін құру жүйесі](https://e.qamtu.kz/)**

Жұмысқа орналасу үшін кезегіңізді көру мақсатында Веб-сайт немесе мобильді қосымшаны қолдансаңыз болады.

e.qamtu.kz порталына кіріп, тізімдегі өз орныңызды көре аласыз. Платформаның басты бетінде Кезекте бар-жоқтығынызды аңықтап, пайдалы ресурстарды көруге болады. Жиі қойылатын сұрақтарға да өз жауабыңызды ала аласыз.

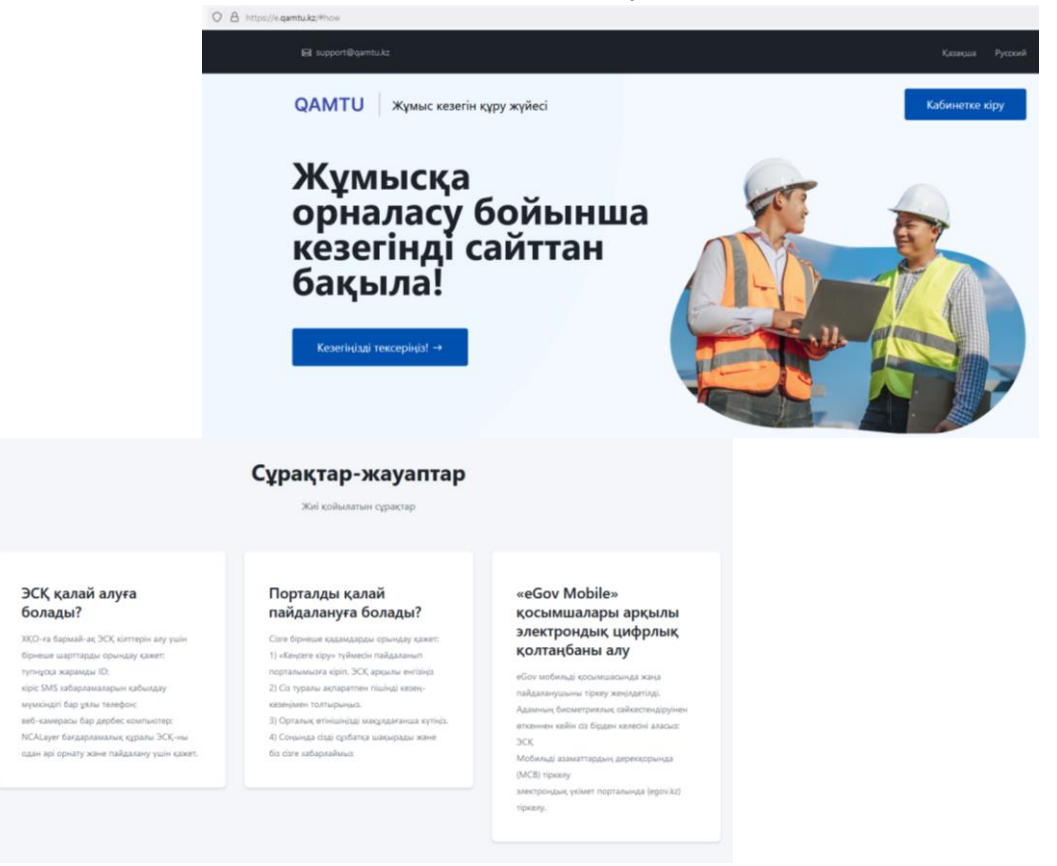

Өтініміңіздің мәліметтерін қарау үшін жеке кабинетіне кіру керек. Ол үшін "Кабинетке кіру" батырмасын басыңыз.

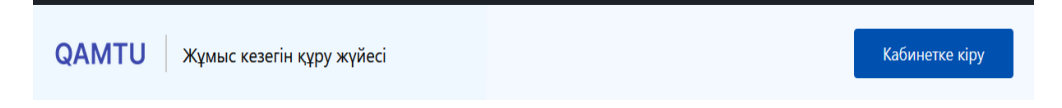

Жеке кабинетіне кіру электрондық-цифрлық қолтаңба (ЭЦҚ) арқылы жүзеге асырылады.

ЭЦҚ таңдау қажет. Әрі қарай, ЭЦҚ-ңыздың құпия сөзін енгізіп, кіру керек.

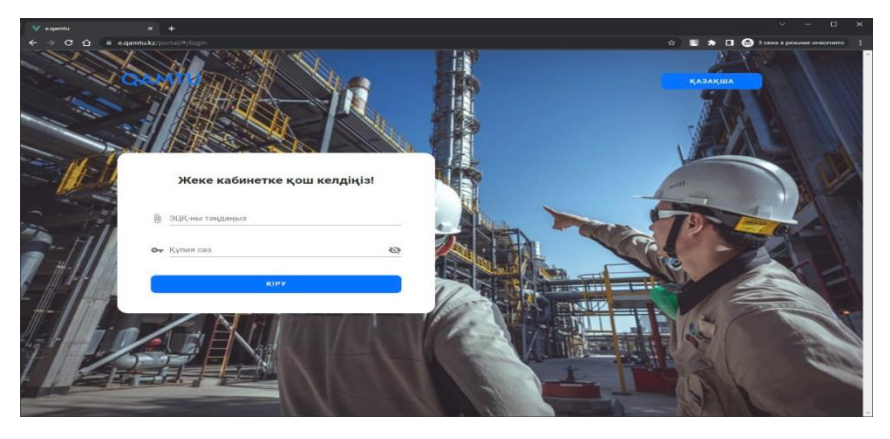

Кабинетке кіргеннен кейін сізге келесі бөлімдер қолжетімді болады: басты және анонс.

Басты бөлімінде өзіңіз туралы барлық мәліметтерді көре аласыз:

- Санаттағы кезегіңіздің санын (кезегіңіздің алдындағы және сізден кейінгі тізімді);
- Сұхбат тарихы, яғни сізді сұхбатқа шақырған жағдайда барлық өзгерістерді бақылай аласыз;
- Мәртебеңізді анықтай аласыз;
- Негізгі ақпарат, өзіңіз туралы енгізілген барлық мәліметтерді көре аласыз.

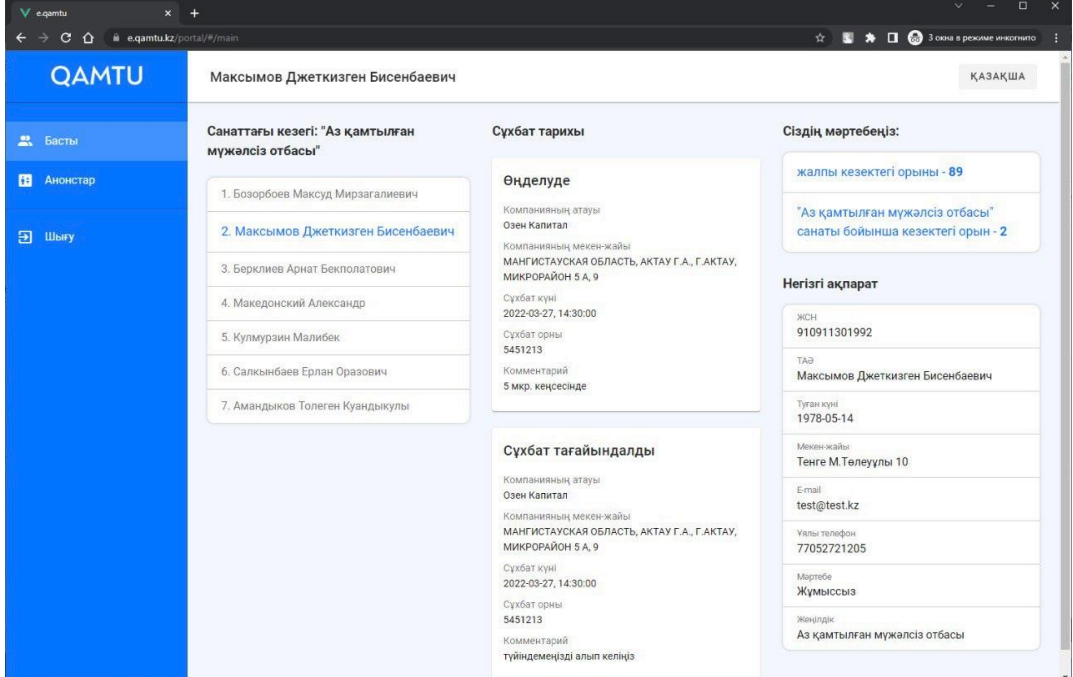

Анонстар бөлімінде барлық жаңалықтар тізімін бақылап отыра аласыз.

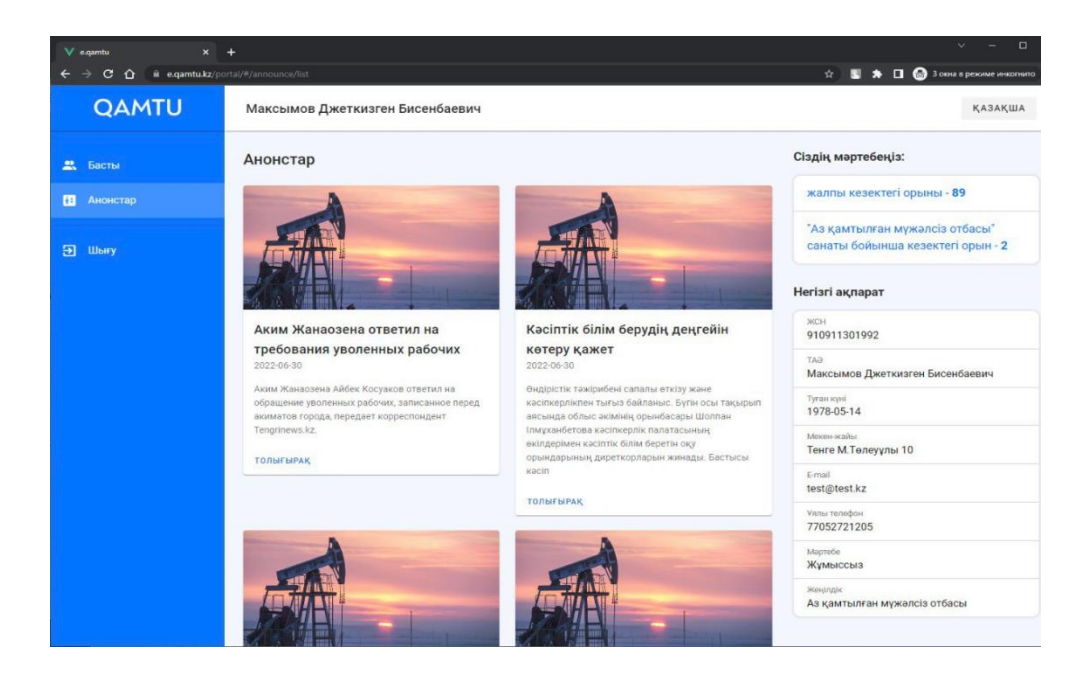